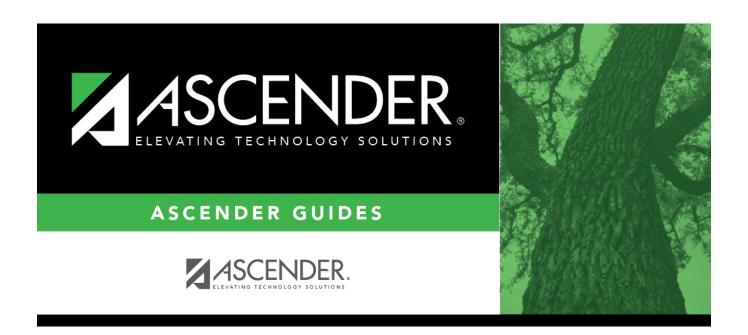

# interchanges\_core\_rf\_tracker

## **Table of Contents**

| Core Collection | Select the submission. For the RF Tracking submission, select <i>Residential Facility Tracking</i> .                         |
|-----------------|----------------------------------------------------------------------------------------------------|
|                 | (Display only) The submission year as entered in the <b>Submission Year</b> field on State Reporting > Options is displayed. |
| Campus          | Type a three-digit campus ID, or leave blank to create interchanges for all campuses.                                        |

The interchanges are listed according to the **Core Collection** field.

☐ Select **All TSDS Residential Facility Tracking Interchanges** to create all interchanges for the Residential Facility Tracking.

Or, select the individual interchange you want to create.

|       | eld is enabled if you selected all interchanges or a student-related interchange.                                                                                                    |
|-------|----------------------------------------------------------------------------------------------------|
| Separ | or click to select the students for whom you want to create an interchange.  ate multiple students (Texas unique student IDs) with a comma (e.g.,  109515,1628657282,2986961713). Leave blank to select all students. |

☐ Click **Run**.

When the process is complete, you are prompted to save a .zip file containing the individual files for the completed interchanges.

The default name of the zipped folder is *District YYYY-MM-DD.HH-MM-SS*.TSDS.zip, where:

- District is the six-digit county-district number
- YYYY-MM-DD is the date when the folder was created
- HH-MM-SS is the hour, minute, and second when the folder was created

Example: 015102-2018-11-11.15-30-22.TSDS.zip

The default name for the individual files is District\_Campus\_Collection\_TimeStamp\_Interchange.xml, where:

- District is the six-digit county-district number
- Campus is the three-digit campus ID
- Collection is the nine-character collection (ending school year & submission)
- *TimeStamp* is the 12-digit date-time-stamp when the interchange was created (YYYYMMDDHHMM)
- Interchange is the name of the interchange created.

Example:

### $015116\_000\_2020TSDS\_201912111420\_Interchange Education Organization Extension.xml$

#### If errors are encountered:

- 1. Correct the data in ASCENDER.
- 2. Create the interchanges again.

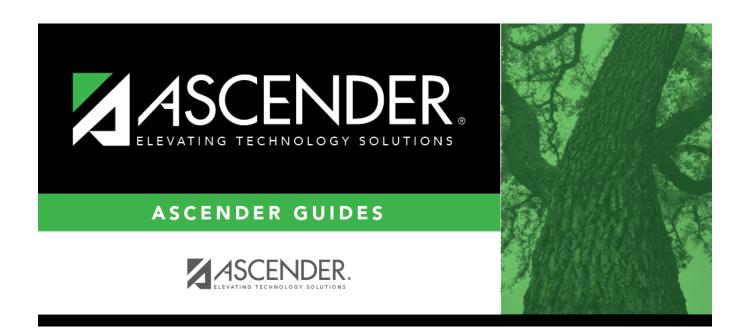

## **Back Cover**

3